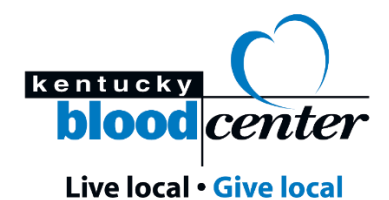

## **Instructions to Set Up Donor Account**

If you haven't set up a donor account on kybloodcenter.org, follow these instructions.

- 1. Go to [www.kybloodcenter.org.](http://www.kybloodcenter.org/)
- 2. Click "Menu" in the top right corner.
- 3. Click "Donor Login."
- 4. Beneath the red login button, click the link "Don't have an account? [Create](https://my.kybloodcenter.org/donor/auth/register) One Now."
- 5. Fill out the form completely using the name and contact information given at registration. **Note**: Donors are emailed with their Donor ID 48-72 hours after donation. You can also create your account without your donor ID, but your health screening and test results will not be available.

## **Instructions to Link an Existing Account to Your Donor ID**

If you created an account before you had a donor ID, you can link your account once you receive your donor ID via email. Click "Wellness Center." Locate your donor ID in your email and input the 6-digit donor ID in the box.

## **Instructions to Locate COVID-19 Test Results**

COVID-19 antibody test results are *only* available through the donor portal on a desktop computer.

- 1. Log in to your donor portal. See instructions above if you need help creating an account.
- 2. Click "Wellness Center."
- 3. You will see tabs for blood pressure, pulse, hemoglobin, etc. You will also see a tab that says "COVID Antibodies." Click this tab to view your results.

For help with your account, emai[l info@kybloodcenter.org](mailto:info@kybloodcenter.org) or call 800.775.2522.

Scan this QR code for step-by-step video instructions on creating an account:

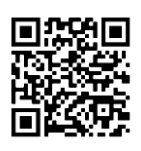

For questions about your COVID-19 Antibody test, please consult your physician.